# **DELWP Grants Online Information Sheet for Community Users**

Peri-urban Community Deer Grants program will be using the DELWP Grants Online Portal to accept new applications. This Portal is used across all DELWP grants programs.

## **Registration & login**

If you will be creating/submitting grant applications on behalf of your community group, it is highly recommended that you register an account with an organisational generic email address, so that account login details can be shared across the organisation.

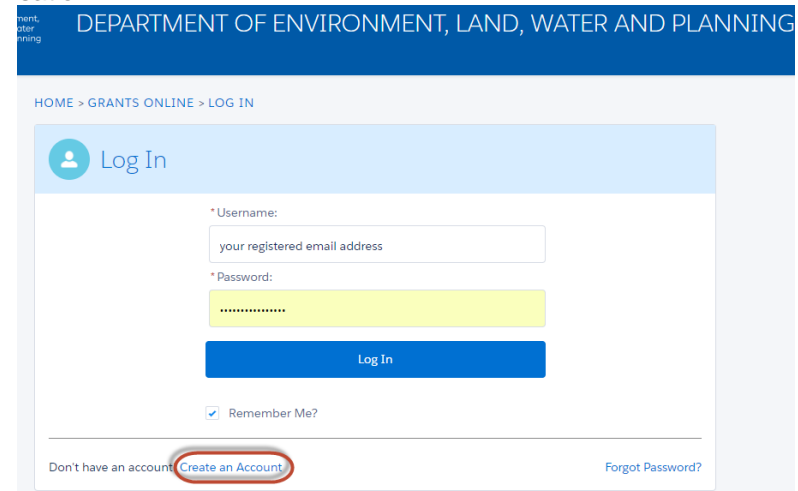

## **Starting a new application**

The 'Start a new application' link will be available from relevant DELWP website, as well as Grants Victoria website, for example:

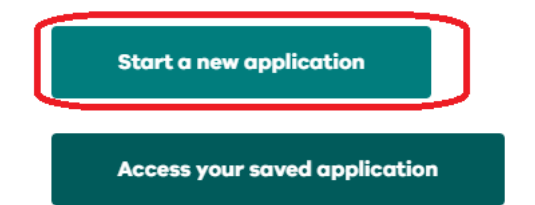

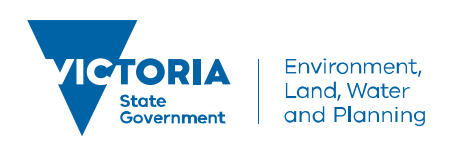

## **Accessing existing draft & submitted applications**

A unique application reference number is generated by the system when your application is saved as draft, the application number starts with "GA-F" and looks like "GA-F12345-1234". It is important that you include your application reference number in any communication with this grant program.

There are three ways to access existing draft and submitted applications:

- 1. Login to<https://delwp.my.site.com/> to access all your draft and submitted applications.
- 2. Using the link provided on the Peri-urban Community Deer Grants [program webpage](https://www.environment.vic.gov.au/grants/peri-urban-community-deer-grants) under the 'Apply' section.
- 3. Using the link provided in notification email you received after creating a new draft.

## **Site navigation**

- 1. The side navigation bar helps you to quickly navigate to the page you have worked on. The navigation bar colour changes from grey to green once the page is completed. And you can only jump to a page that is in green colour.
- 2. When you click on **Save as Draft** button, your application form is saved.
- 3. When you click on **View as PDF** button, you can view the entire application form before start filling.
- 4. When you click on **Next Page** button, the previous page content is saved automatically.

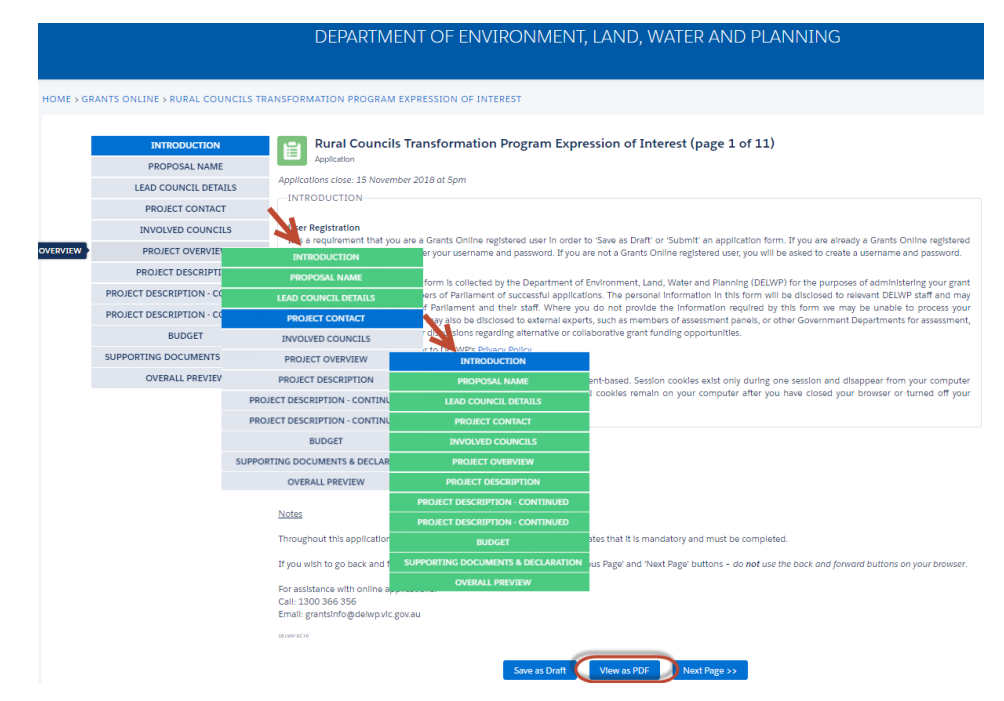

## **Communicate with Program representatives**

When communicating with program representatives, for example, emailing to [enviro.grants@delwp.vic.gov.au,](mailto:enviro.grants@delwp.vic.gov.au) please include the grants program name being 'Peri-urban Community Deer Grants', and your draft application reference number e.g. 'GA-F12345-1234' or you're your application reference number e.g. 'APPL-1234', and program staff name if known in the subject line.